### **HEAT: HEAT:Habitat Evaluation and Habitat Evaluation and Assessment ToolsAssessment Tools**

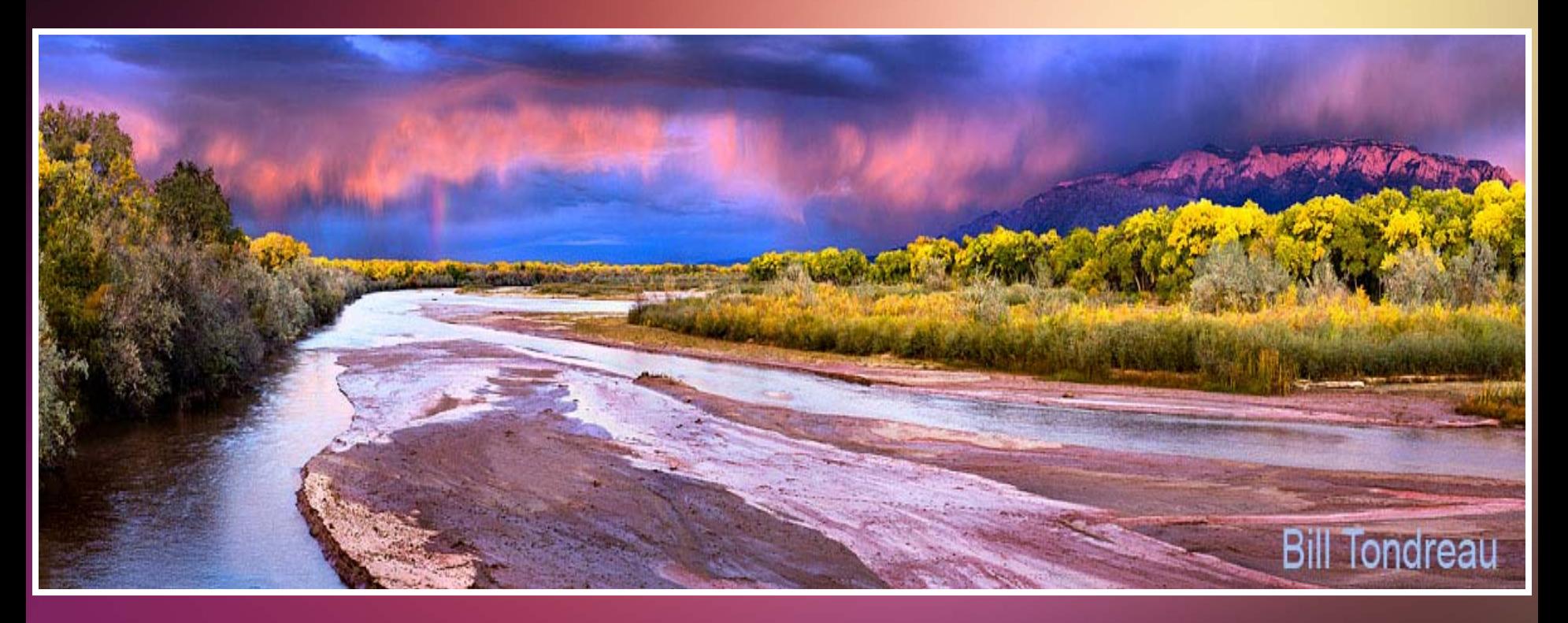

**Kelly A. Burks-Copes and Antisa C. Webb US Army Engineer Research and Development Center (ERDC) Environmental Laboratory (EL) Vicksburg, MS Kelly A. Burks-Copes and Antisa C. Webb US Army Engineer Research and Development Center (ERDC) Environmental Laboratory (EL) Vicksburg, MS**

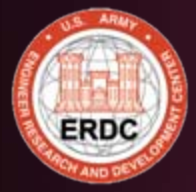

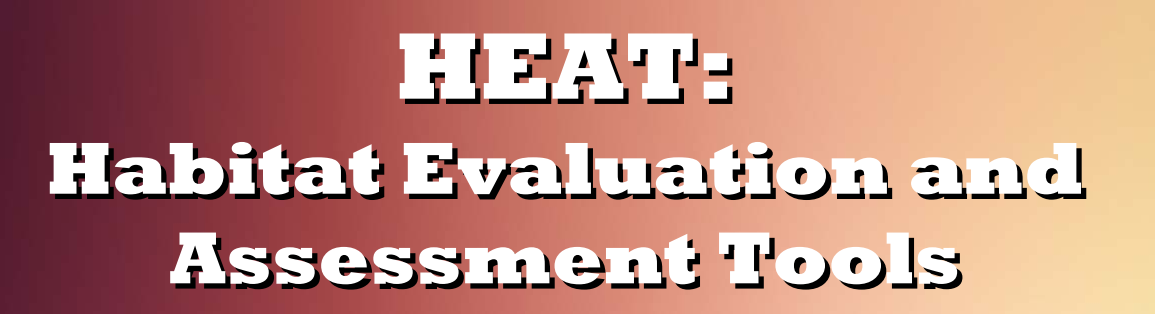

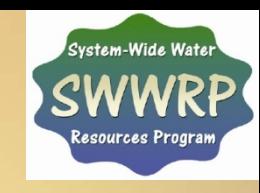

**The rapid assessment of The rapid assessment of changing habitat conditions and changing habitat conditions and the evaluation of the effects the evaluation of the effects these changes have on species, these changes have on species, communities and ecosystems communities and ecosystems must be determined by planners, must be determined by planners, resource managers, and resource managers, and biologists when comparing biologists when comparing environmental design environmental design alternatives. alternatives.**

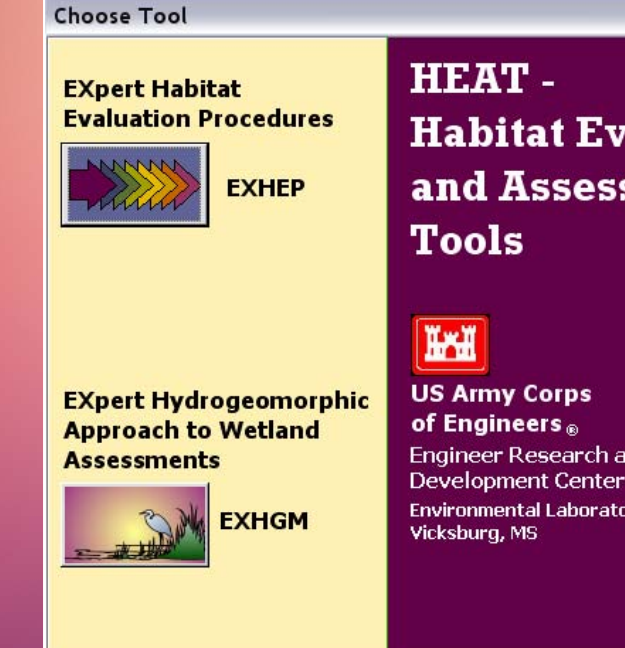

**Habitat Evaluation** and Assessment

**Engineer Research and Environmental Laboratory** 

**EXIT** 

₽

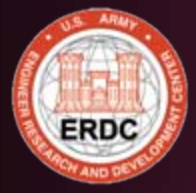

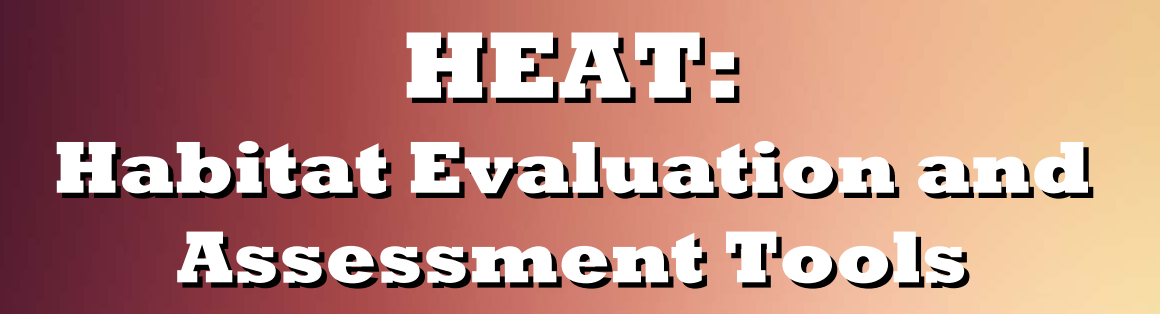

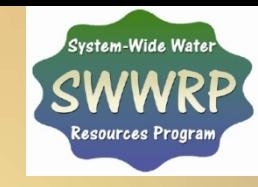

**Many techniques (e.g., population Many techniques (e.g., population assessments, qualitative matrices, assessments, qualitative matrices, life-history modeling, and habitat life-history modeling, and habitat evaluation techniques) have been evaluation techniques) have been developed to investigate and developed to investigate and predict environmental impacts on predict environmental impacts on ecological systems at numerous ecological systems at numerous scales with varying degrees of scales with varying degrees of success. success.** 

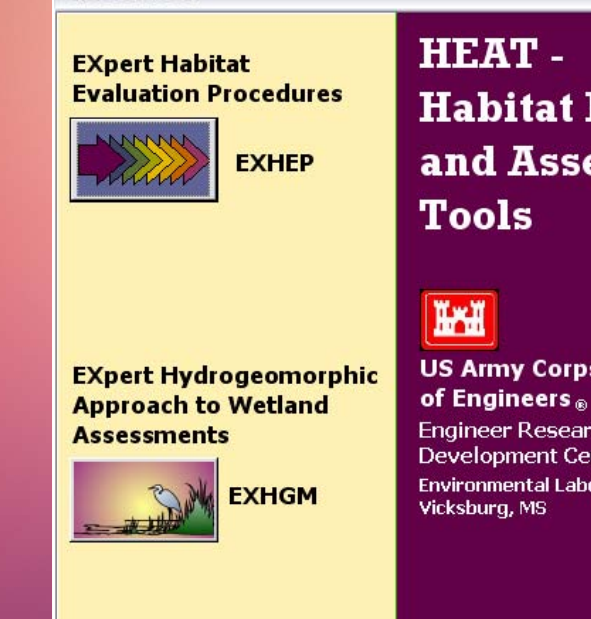

**Choose Tool** 

**Habitat Evaluation** and Assessment

**US Army Corps Engineer Research and Development Center Environmental Laboratory** 

**EXIT** 

₽

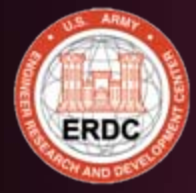

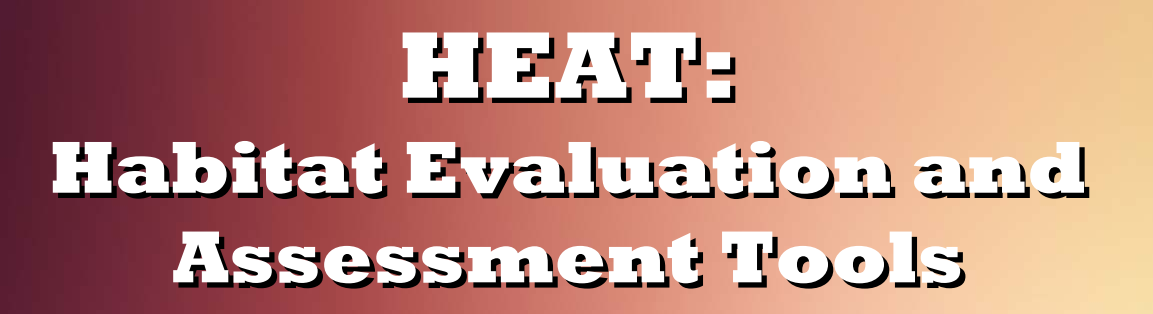

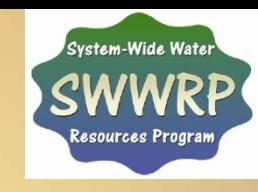

**Advances in technology have led Advances in technology have led many agencies to automate and many agencies to automate and distribute automated environmental evaluation tools to environmental evaluation tools to users. users.** 

**The value and validity of these The value and validity of these packages depends greatly on their packages depends greatly on their objectivity, repeatability, and objectivity, repeatability, and efficiency. efficiency.** 

**To guarantee their constant use by To guarantee their constant use by the users, these systems must be the users, these systems must be easy to apply, cost-effective, and easy to apply, cost-effective, and instantly responsive. instantly responsive.** 

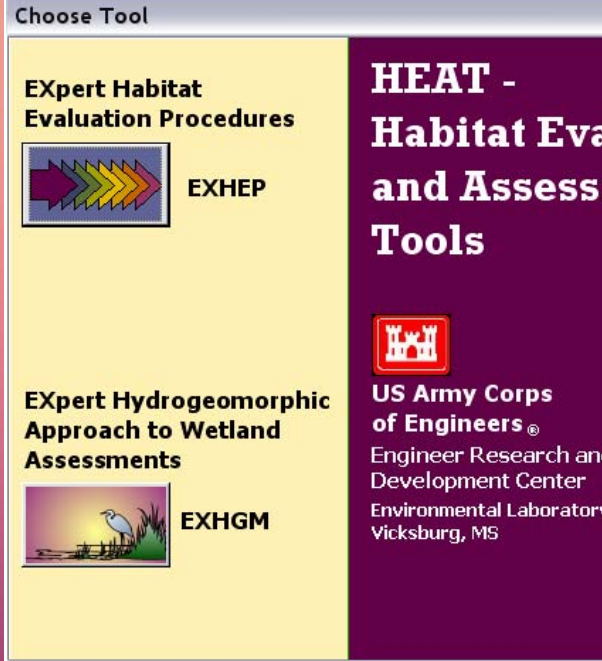

**Habitat Evaluation** and Assessment

**Engineer Research and Environmental Laboratory** 

₽

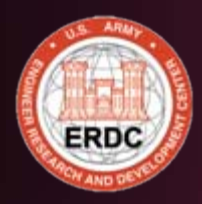

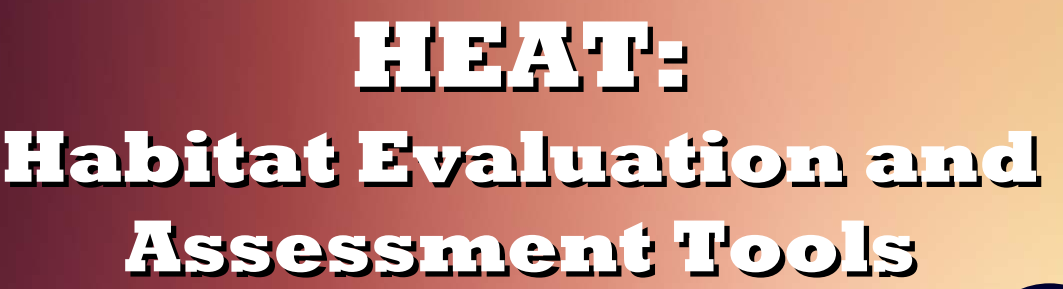

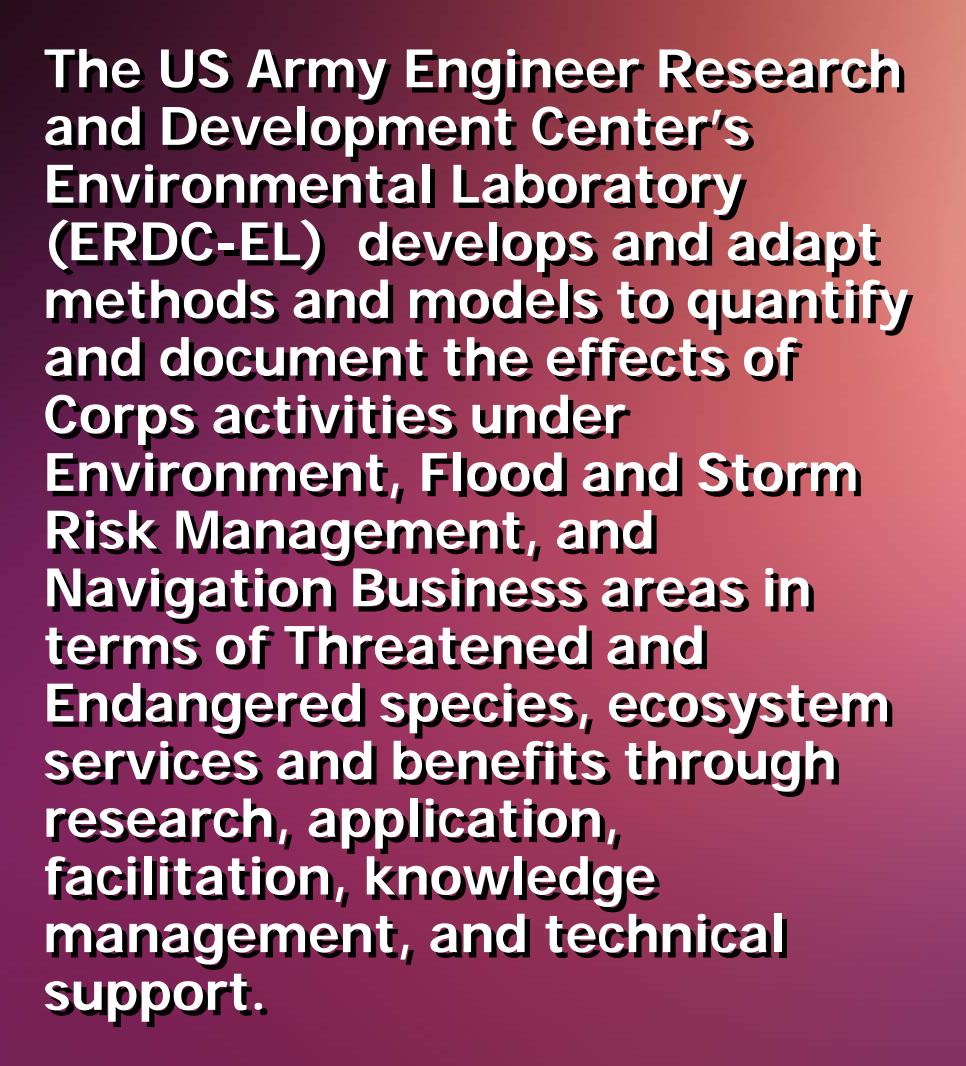

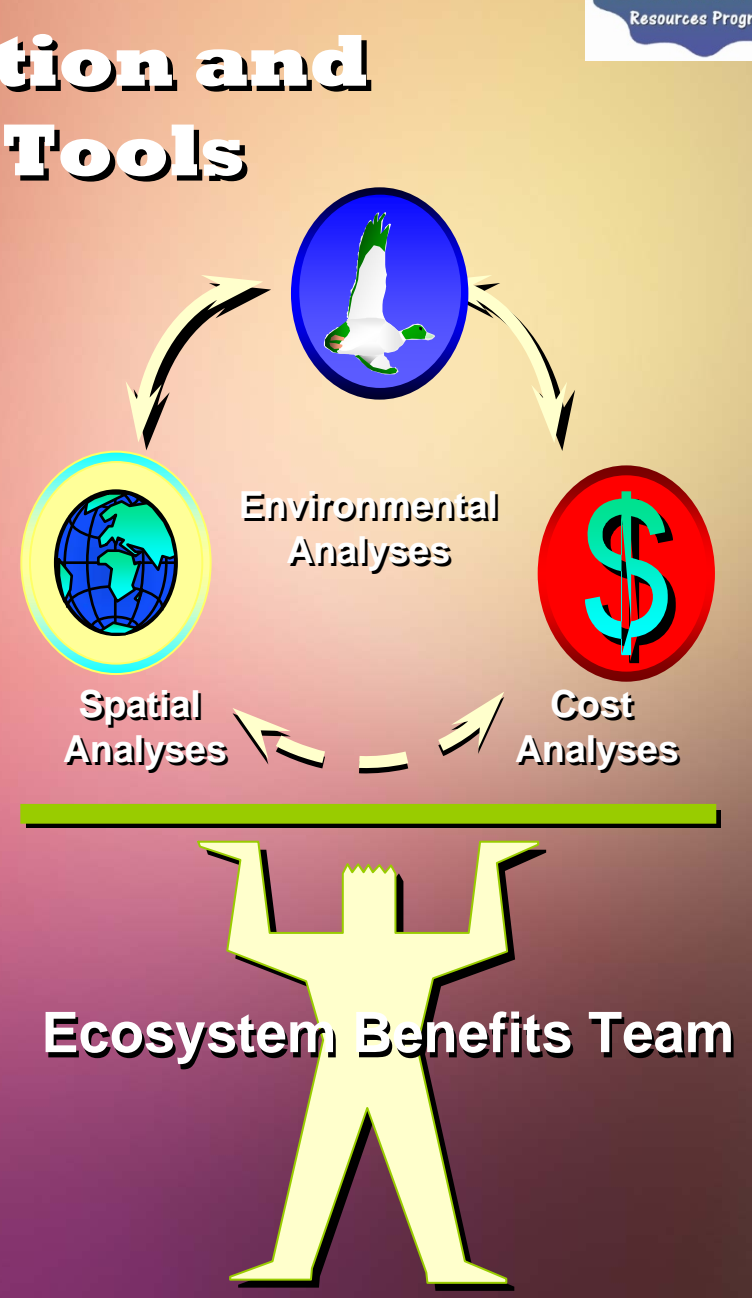

vstem-Wide Wate

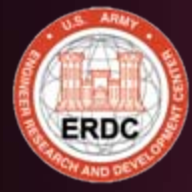

#### **Getting Started Getting Started**

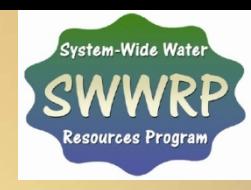

**The Habitat Evaluation and The Habitat Evaluation and Assessment Tools (HEAT) software Assessment Tools (HEAT) software was developed to provide a user-was developed to provide a userfriendly (intuitive), flexible, and friendly (intuitive), flexible, and efficient means to conduct Habitat efficient means to conduct Habitat Evaluation Procedures (HEP) and Evaluation Procedures (HEP) and the Hydrogeomorphic Approach to the Hydrogeomorphic Approach to Wetland Assessments (HGM), using Wetland Assessments (HGM), using Microsoft® Windows programming Microsoft® Windows programming capabilities. capabilities.**

**Current Platform: Windows XP and Current Platform: Windows XP and MS Office 2003 – but it's been MS Office 2003 – but it's been upgraded for MS Office 2007 upgraded for MS Office 2007**

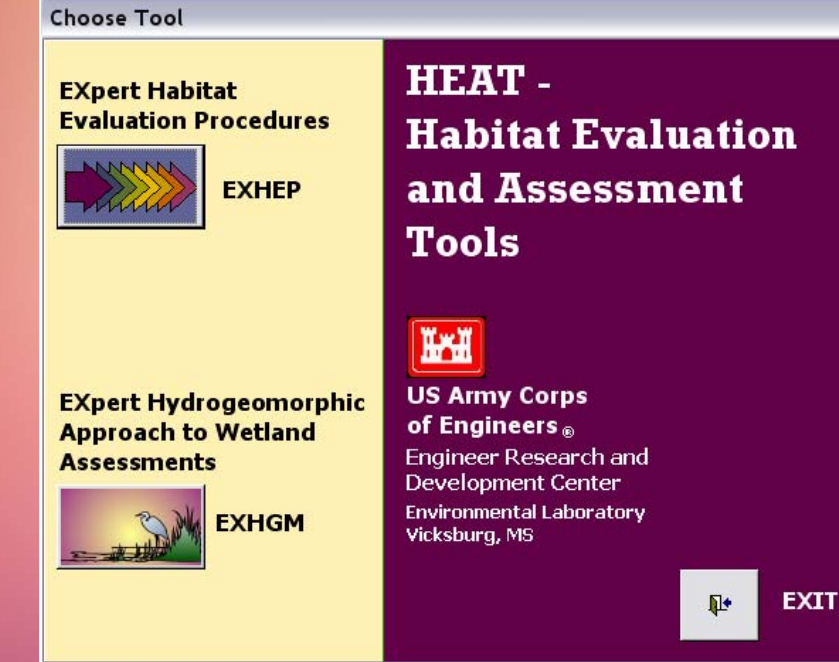

**User Note:User Note:**

**Installation of the software requires temporary requires temporary administrative privileges and for administrative privileges and for USACE employees, must be USACE employees, must be completed via ACE-IT. Contact completed via ACE-IT. Contact the authors for more details. the authors for more details.**

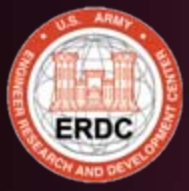

# **HEAT Modules HEAT Modules**

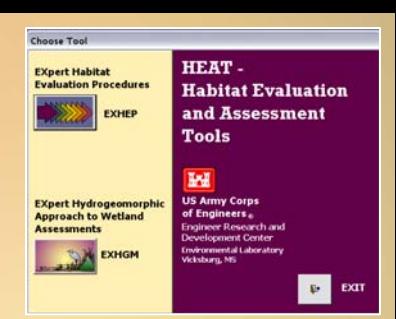

**The sheer number of calculations The sheer number of calculations necessary to conduct a HEP or HGM necessary to conduct a HEP or HGM evaluation in a study necessitates the evaluation in a study necessitates the use of automated systems to complete use of automated systems to complete the assessments in a timely manner. the assessments in a timely manner.** 

**ERDC-EL has developed HEAT – Habitat ERDC-EL has developed HEAT – Habitat Evaluation and Assessment Tools to Evaluation and Assessment Tools to address this need. address this need.** 

**Currently comprised of two evaluation Currently comprised of two evaluation MS Access 2003 modules: MS Access 2003 modules:** 

- **EXHEP: EXpert Habitat EXHEP: EXpert Habitat Evaluation Procedures, and Evaluation Procedures, and**
- **EXHGM: EXpert EXHGM: EXpert Hydrogeormorphic Approach to Hydrogeormorphic Approach to Wetland Assessments**

**The system provides a fully automated The system provides a fully automated interface to facilitate simultaneous HEP interface to facilitate simultaneous HEP and HGM assessments. and HGM assessments.** 

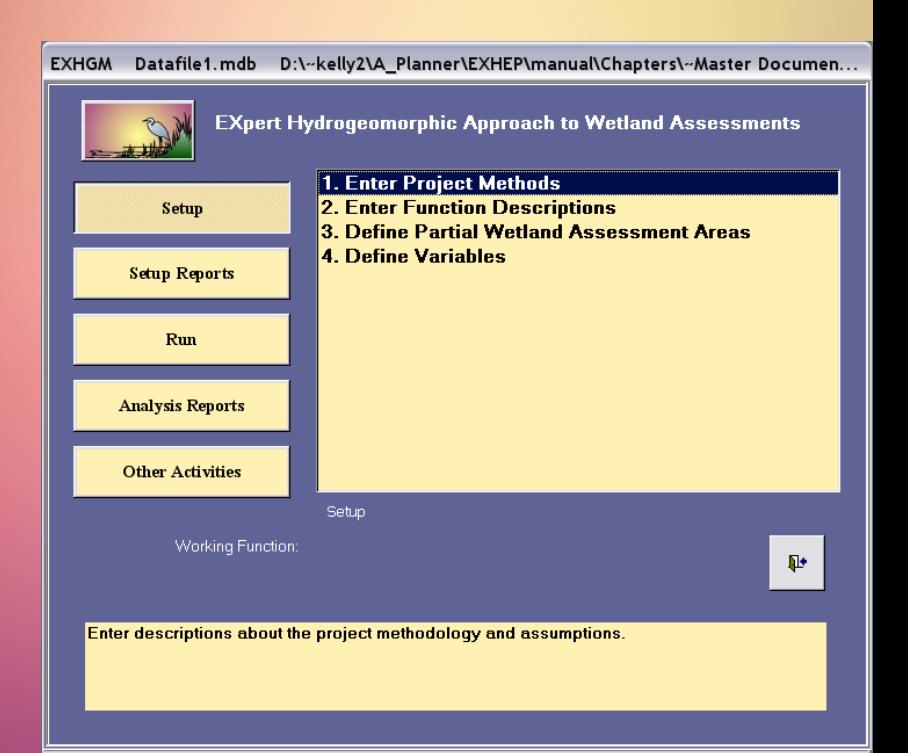

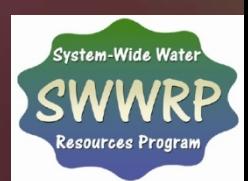

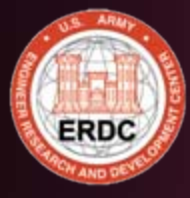

# **System Capabilities System Capabilities**

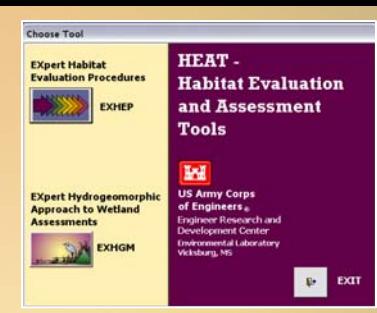

**HEAT was designed to process large quantities HEAT was designed to process large quantities of data quickly and efficiently, handling a of data quickly and efficiently, handling a large number of index models simultaneously. large number of index models simultaneously.** 

**It's basically a Index-based Accounting It's basically a Index-based Accounting System where Currency is a "Unit" and a Unit System where Currency is a "Unit" and a Unit = Quality X Quantity = Quality X Quantity**

**In HEAT, each model can incorporate any In HEAT, each model can incorporate any number of: number of:**

- **Cover types Cover types**
- **Variables Variables**
- **Functions Functions**
- **Target Years Target Years**

**These capabilities support the examination of These capabilities support the examination of complex studies with large numbers of complex studies with large numbers of permutations. permutations.** 

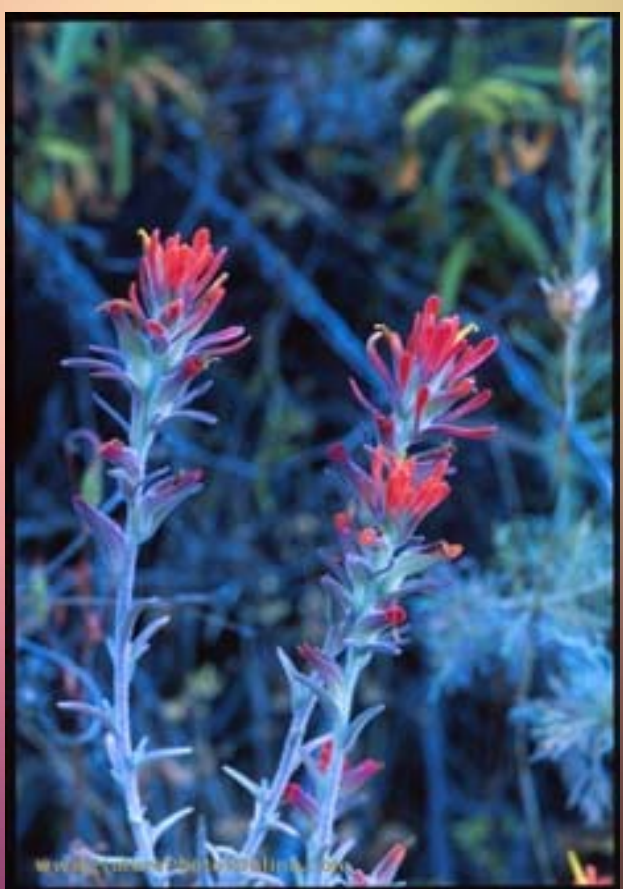

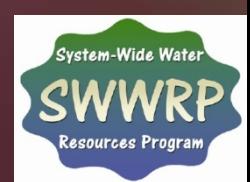

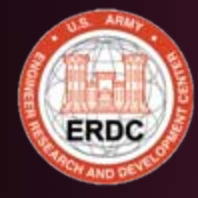

# **HEAT Applications HEAT Applications**

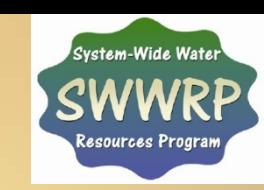

**Developed to address Developed to address any occasion, the any occasion, the HEAT tools can be HEAT tools can be used in restoration, used in restoration, planning & design, and planning & design, and any type of wetland any type of wetland impact assessments. impact assessments.**

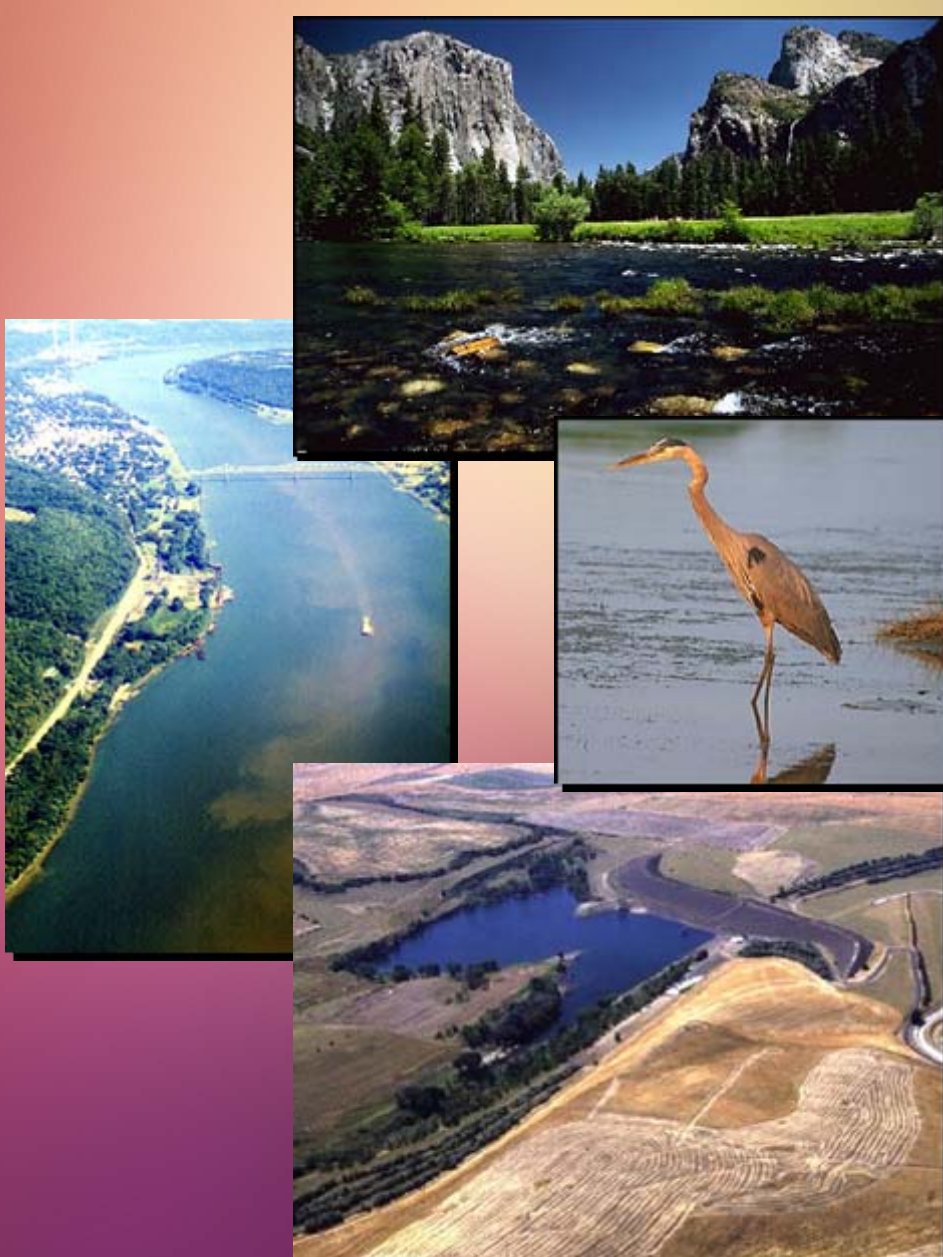

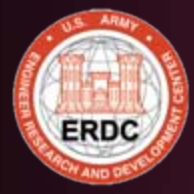

#### **HEAT Applications Nationwide HEAT Applications Nationwide (1993 – Present) (1993 – Present)**

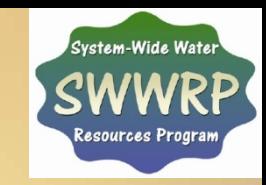

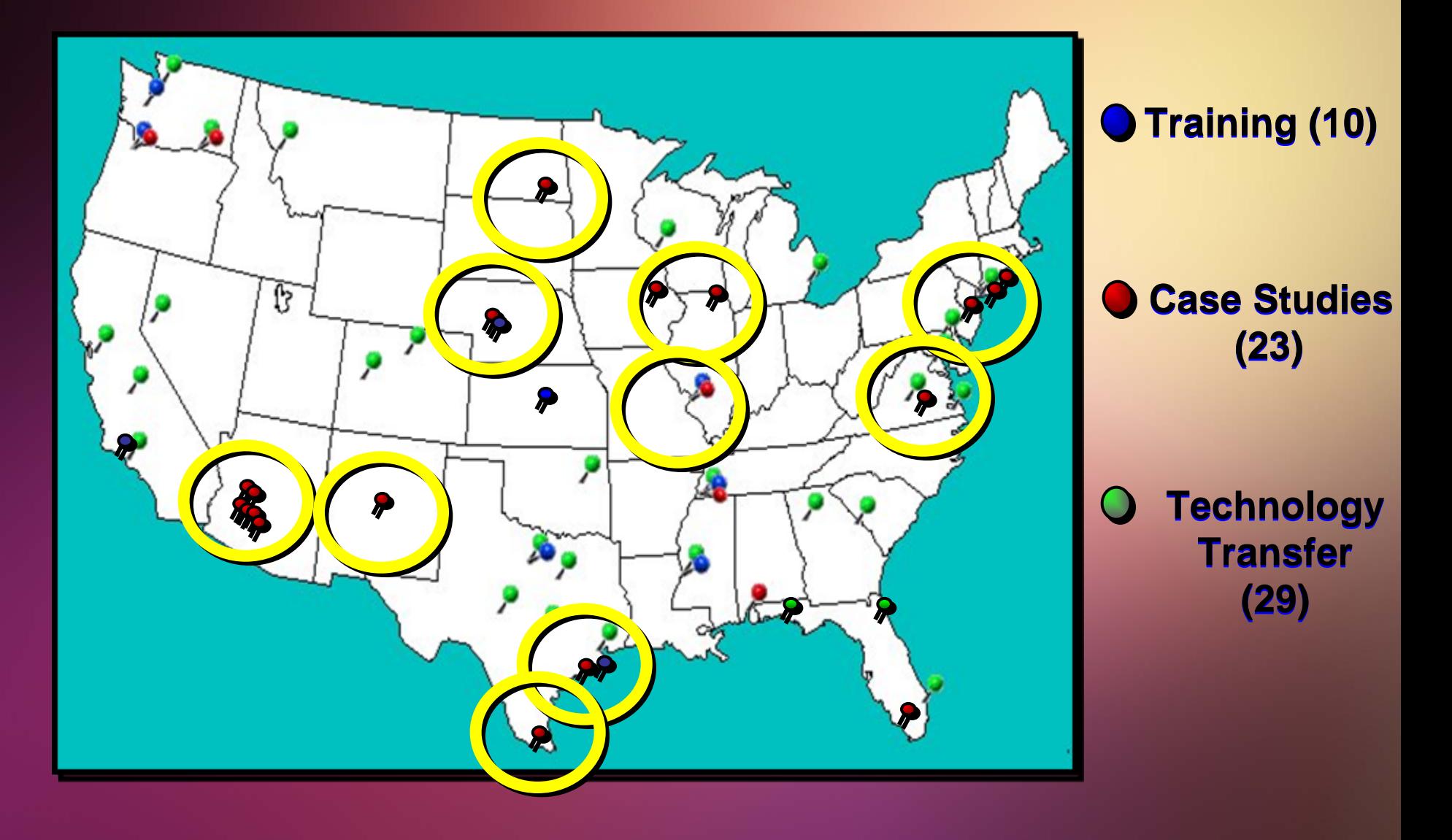

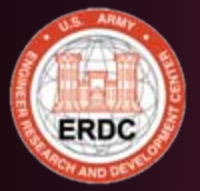

### **So how does it work? So how does it work?**

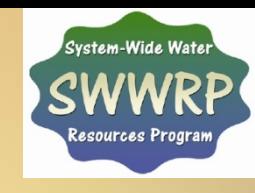

- **There are 12 steps to complete when applying HEP in an There are 12 steps to complete when applying HEP in an ecosystem evaluation. ecosystem evaluation.** 
	- **1. Build a multi-disciplinary evaluation team. 1. Build a multi-disciplinary evaluation team.**
	- **2. Define the project. 2. Define the project.**
	- **3. Map the site's cover types or PWAAs. 3. Map the site's cover types or PWAAs.**
	- **4. Select, modify and/or create index model(s). 4. Select, modify and/or create index model(s).**
	- **5. Conduct a baseline inventory. 5. Conduct a baseline inventory.**
	- **6. Perform data management and statistical analyses. 6. Perform data management and statistical analyses.**
	- **7. Calculate baseline conditions.7. Calculate baseline conditions.**
	- **8. Set goals and objectives, and establish the assessment's 8. Set goals and objectives, and establish the assessment's temporal scale. temporal scale.**
	- **9. Generate without-project conditions and calculate 9. Generate without-project conditions and calculate outputs. outputs.**
	- **10. Generate with-project conditions and calculate outputs. 10. Generate with-project conditions and calculate outputs.**
	- **11. Perform trade-offs.11. Perform trade-offs.**
	- **12. Report the results of the analyses. 12. Report the results of the analyses.**

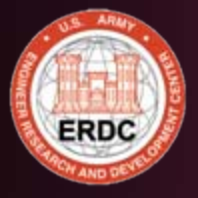

#### **So how does it work? So how does it work?**

.<br>Svstem-Wide Watel esources Pro

- **Once a model or models have been Once a model or models have been selected or developed (Step 4), and the selected or developed (Step 4), and the evaluation team has inventoried the evaluation team has inventoried the site using the model's parameters (i.e., site using the model's parameters (i.e., Step 5), it becomes necessary to Step 5), it becomes necessary to generate outputs. generate outputs.** 
	- **It is at this point the HEAT software It is at this point the HEAT software can be fully deployed. A series of can be fully deployed. A series of steps have been devised to move steps have been devised to move through this process quickly and through this process quickly and cleanly: cleanly:**

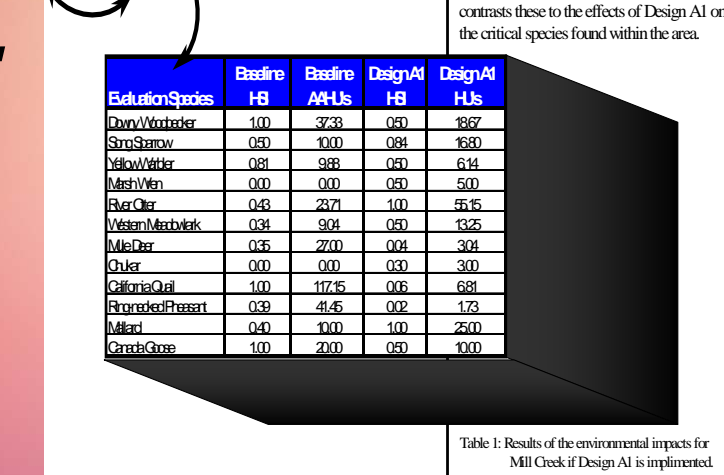

**HEATEngine** **RESULTS**

Table 1 below provides a comprehensive review of the current baseline conditions and

- **1. Gather the pertinent information, 1. Gather the pertinent information,**
- **2. Setup the models in EXHEP, 2. Setup the models in EXHEP,**
- **3. Associate the models, 3. Associate the models,**
- **4. Enter the baseline data and generate baseline results, 4. Enter the baseline data and generate baseline results,**
- **5. Enter the without-project conditions and calculate the effects, 5. Enter the without-project conditions and calculate the effects,**
- **6. Enter the with-project conditions and calculate the effects, and 6. Enter the with-project conditions and calculate the effects, and**
- **7. Recycle the datafile and evaluate alternative designs. 7. Recycle the datafile and evaluate alternative designs.**

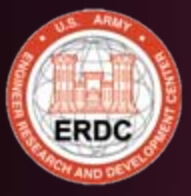

### **What to pull together What to pull together**

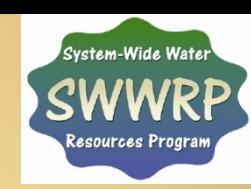

**It is also important to gather all It is also important to gather all information supporting the application of information supporting the application of the models prior to setting up the software. the models prior to setting up the software. Collect basic information (i.e., references, Collect basic information (i.e., references, cover types, variables, sampling protocols, cover types, variables, sampling protocols, SI curves, HSI formulas, etc.) early on. The SI curves, HSI formulas, etc.) early on. The software can be setup incrementally as this software can be setup incrementally as this information becomes available, but information becomes available, but analysis cannot commence without these analysis cannot commence without these basics. basics.** 

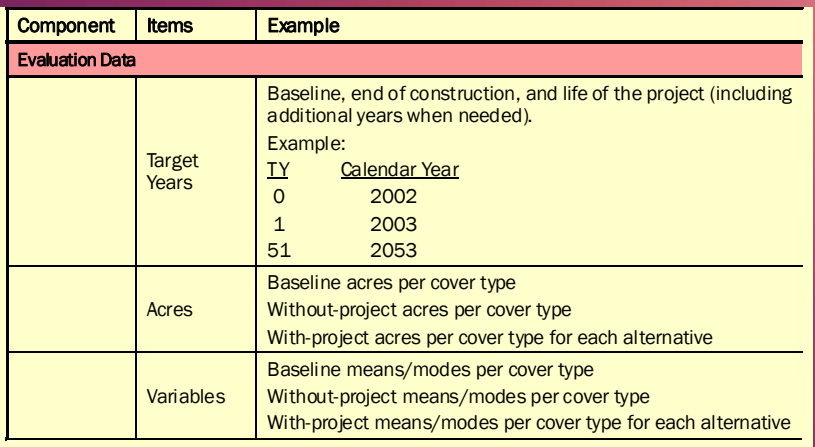

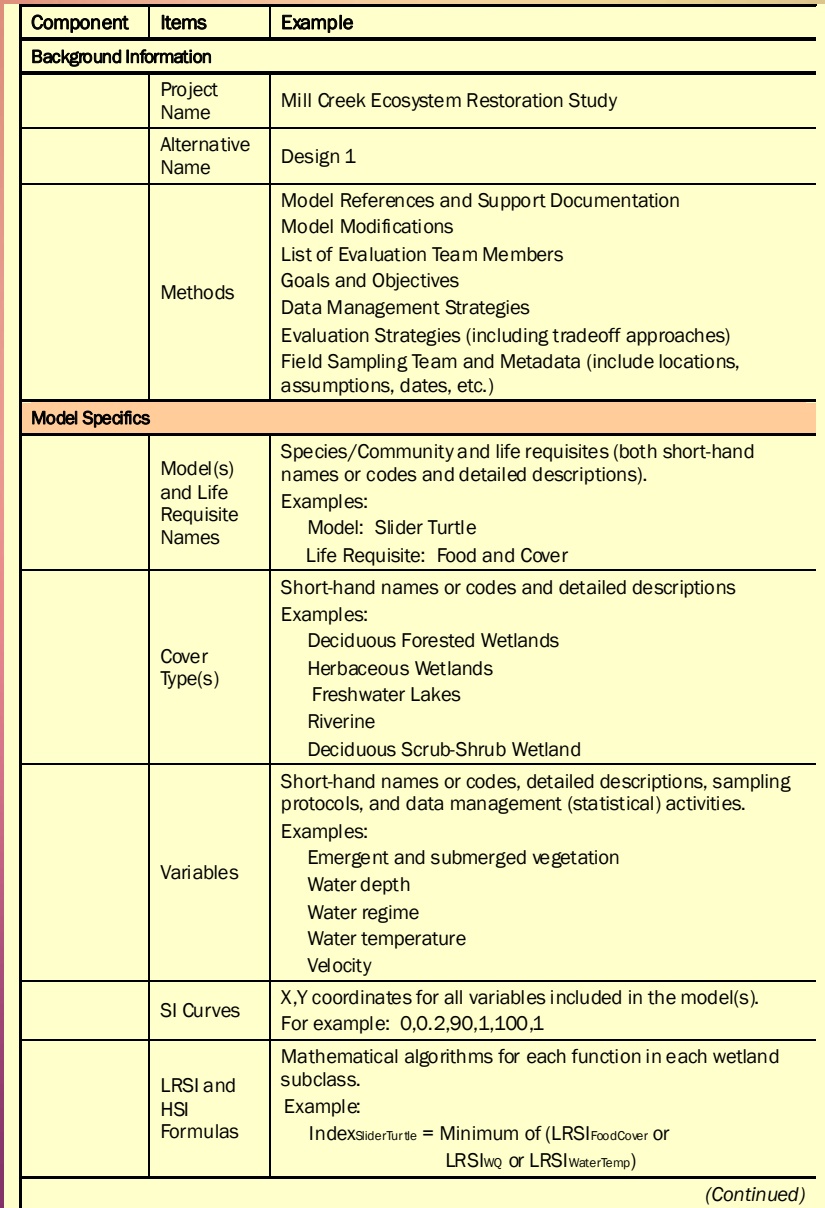

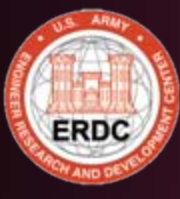

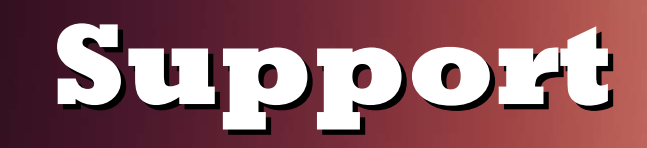

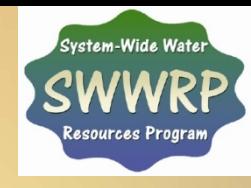

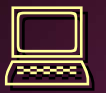

 **Software Software Demonstrations On-Site Installation On-Site Installation Training Workshops Training Workshops User Guides User Guides On-Site Technical On-Site Technical Consultations** 

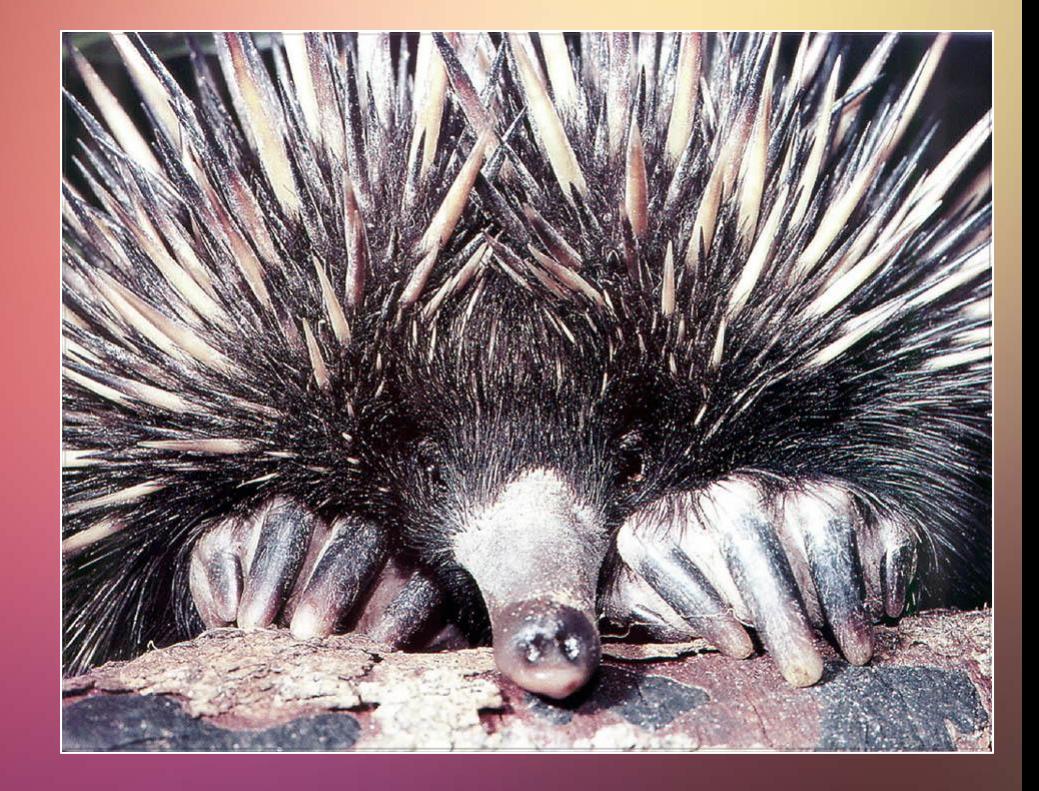

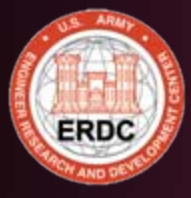

## **How does it work? How does it work?**

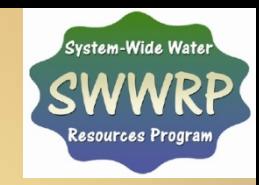

• Live demonstration

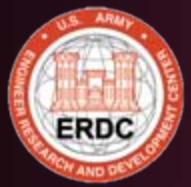

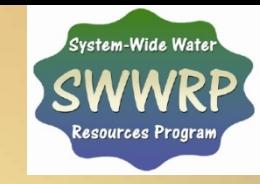

#### **User Guide & CD available from the authors: User Guide & CD available from the authors:**

**Burks-Copes, K. A., A. C. Webb, M. F. Passmore and S.D. McGee-Rosser. 2010. HEAT - Habitat Evaluation and Assessment Tools for Effective Environmental Evaluations. User's Guide. Final Report. U. S. Army Environmental Evaluations. User's Guide. Final Report. U. S. Army Engineer Research and Development Center, Environmental Laboratory, Vicksburg, MS. 312 pp. + appendices. Burks-Copes, K. A., A. C. Webb, M. F. Passmore and S.D. McGee-Rosser. 2010. HEAT - Habitat Evaluation and Assessment Tools for Effective Engineer Research and Development Center, Environmental Laboratory, Vicksburg, MS. 312 pp. + appendices.**

**Software & Guide have been externally peer reviewed and "recommended" for model certification. certification. Software & Guide have been externally peer reviewed and "recommended" for model** 

**Upon final certification, the software will be available for Upon final certification, the software will be available for free download at: free download at:**

**https://swwrp.usace.army.mil https://swwrp.usace.army.mil**

**or through the Ecosystem Restoration Gateway at: or through the Ecosystem Restoration Gateway at: https://cw-environment.usace.army.mil https://cw-environment.usace.army.mil**

### **Summary Summary**

 Flexible Programming - Flexible Programming - Interchangeable Interchangeable Dynamic Linkages to Dynamic Linkages to Reports Reports Multiple Applications Multiple Applications Full Support Available Full Support Available

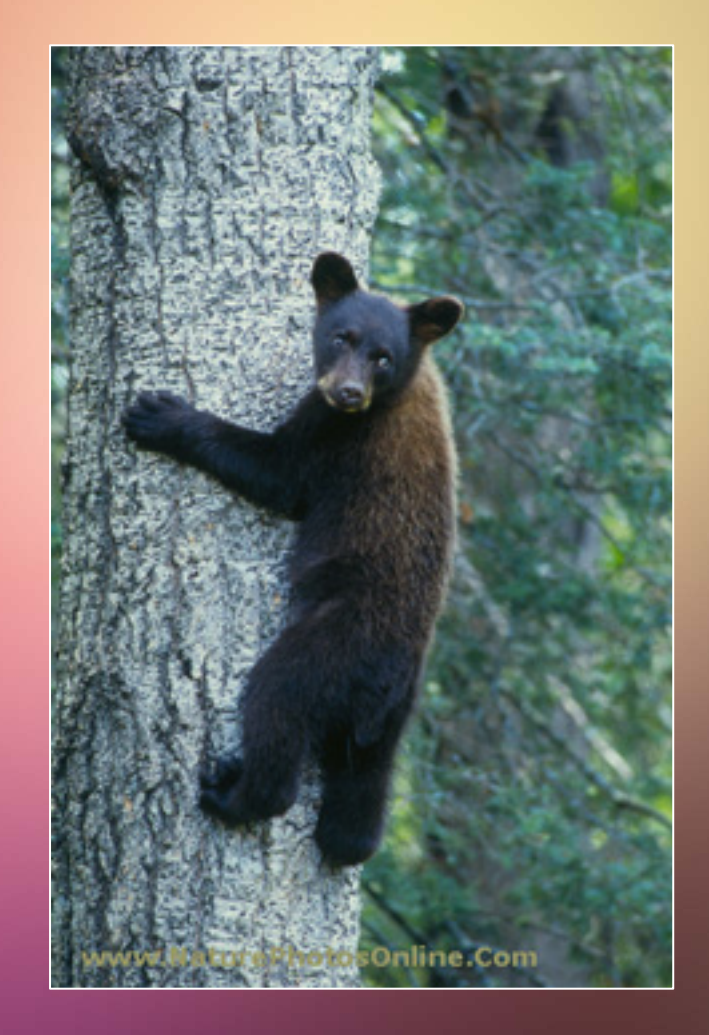

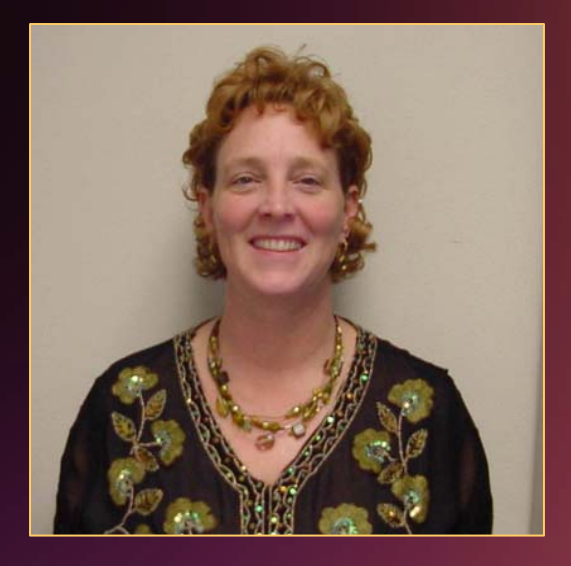

**Ms. Kelly A. Burks-Copes Ms. Kelly A. Burks-Copes** Phone: (601) 634-2290 Phone: (601) 634-2290 E-Mail:

**kelly.a.burks-copes@erdc.usace.army.mil kelly.a.burks-copes@erdc.usace.army.mil**

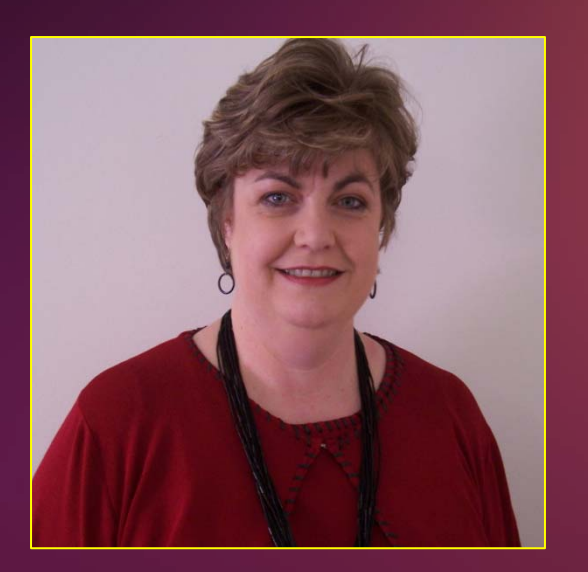

**Ms. Antisa C. Webb Ms. Antisa C. Webb** Phone: (601) 634-4259 Phone: (601) 634-4259 E-Mail: **antisa.c.webb@erdc.usace.army.mil antisa.c.webb@erdc.usace.army.mil**

**Ecological Resources Branch Ecological Resources Branch Environmental Laboratory Environmental Laboratory U.S. Army Engineer Research and Development Center U.S. Army Engineer Research and Development Center Vicksburg, MS Vicksburg, MS**